# **Caso de Estudio usando el patrón MVC con Google App Engine y Python**

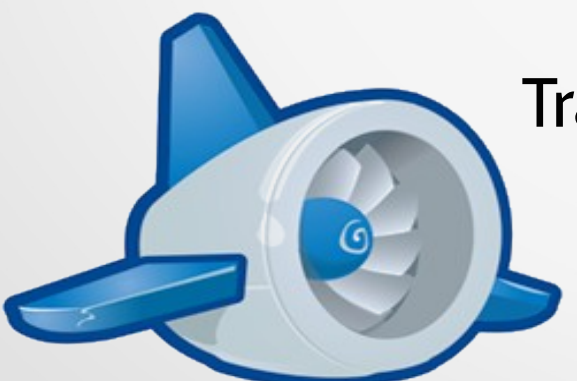

Trabajo final Ingeniería Web 2013 Juan Bertinetti

# **Objetivo**

# Presentar Google App Engine, mostrando de qué se trata, y más específicamente mostrar un caso de estudio implementado usando las herramientas que nos brinda.

# **Objetivo**

# Presentar Google App Engine, mostrando de qué se trata, y más específicamente mostrar un caso de estudio implementado usando las herramientas que nos brinda.

Usando MVC.

# Google App Engine

# ¿Qué es?

### Google App Engine

# Es una plataforma que permite **alojar y ejecutar** nuestras aplicaciones web en la infraestructura de Google.

# Nos brinda una serie de servicios y herramientas

# aplicaciones fáciles de crear, de mantener y de ampliar

# Servicios de Google App Engine

- Google Accounts
- •Extracción de URL
- Correo
- Memcache
- Manipulación de imágenes
- Tareas programadas y colas de tareas
- Otros

# Google App Engine

- SDK para Python (versión para Windows, para Mac OS X, y para Linux y otras plataformas)
- SDK para Java
- SDK para Go
- Versión experimental de SDK para PHP

#### Los SDK son gratuitos y libres.

# Google App Engine

- SDK para Python (versión para Windows, para Mac OS X, y para Linux y otras plataformas)
- SDK para Java
- SDK para Go
- Versión experimental de SDK para PHP

#### Los SDK son gratuitos y libres.

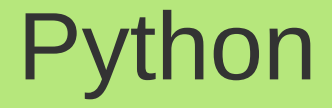

# Mostrar un lenguaje alternativo para desarrollar aplicaciones web.

Últimamente es muy usado para este fin.

Es fácil de usar, sencillo, poderoso y entretenido.

#### Estructura de una aplicación

# **app.yaml:**

application: nombre de la aplicación version: 1 runtime: python27 api version: 1 threadsafe: yes

 handlers: - url:  $/\star$ script: modulo.application

#### Estructura de una aplicación

# **modulo.py:**

from google.appengine.ext import webapp

 class MainPage(webapp.RequestHandler): def get(self): self.response.out.write('Hola mundo!')

 application = webapp.WSGIApplication([('/', MainPage)], debug=True)

# webapp

• Framework sencillo para crear aplicaciones que viene con el kit de desarrollo de App Engine.

• Esconde los detalles de CGI.

• Se puede usar cualquier otro framework para Python: Django, CherryPy, Pylons, web.py, etc.

# webapp - Java

• webapp.RequestHandler **Election Service** HttpServlet

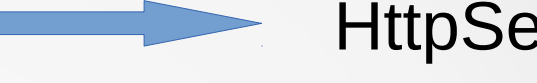

#### **Elementos que nos provee:**

• self.response **EXECUTE:** HttpServletResponse

- self.response.out HttpServletResponse.getWriter()
- self.request **EXECUTE:** HttpServletRequest

#### Almacén de datos de App Engine

Base de datos de objetos sin esquema (no relacional) y distribuida.

Nuestra aplicación trabaja con entidades.

Persiste, recupera, modifica y elimina a los objetos directamente.

#### Caso de estudio

Teniendo una lista desplegable con un listado de publicaciones guardadas, permitir seleccionar una y modificarle su precio.

# Patrón Modelo-Vista-Controlador

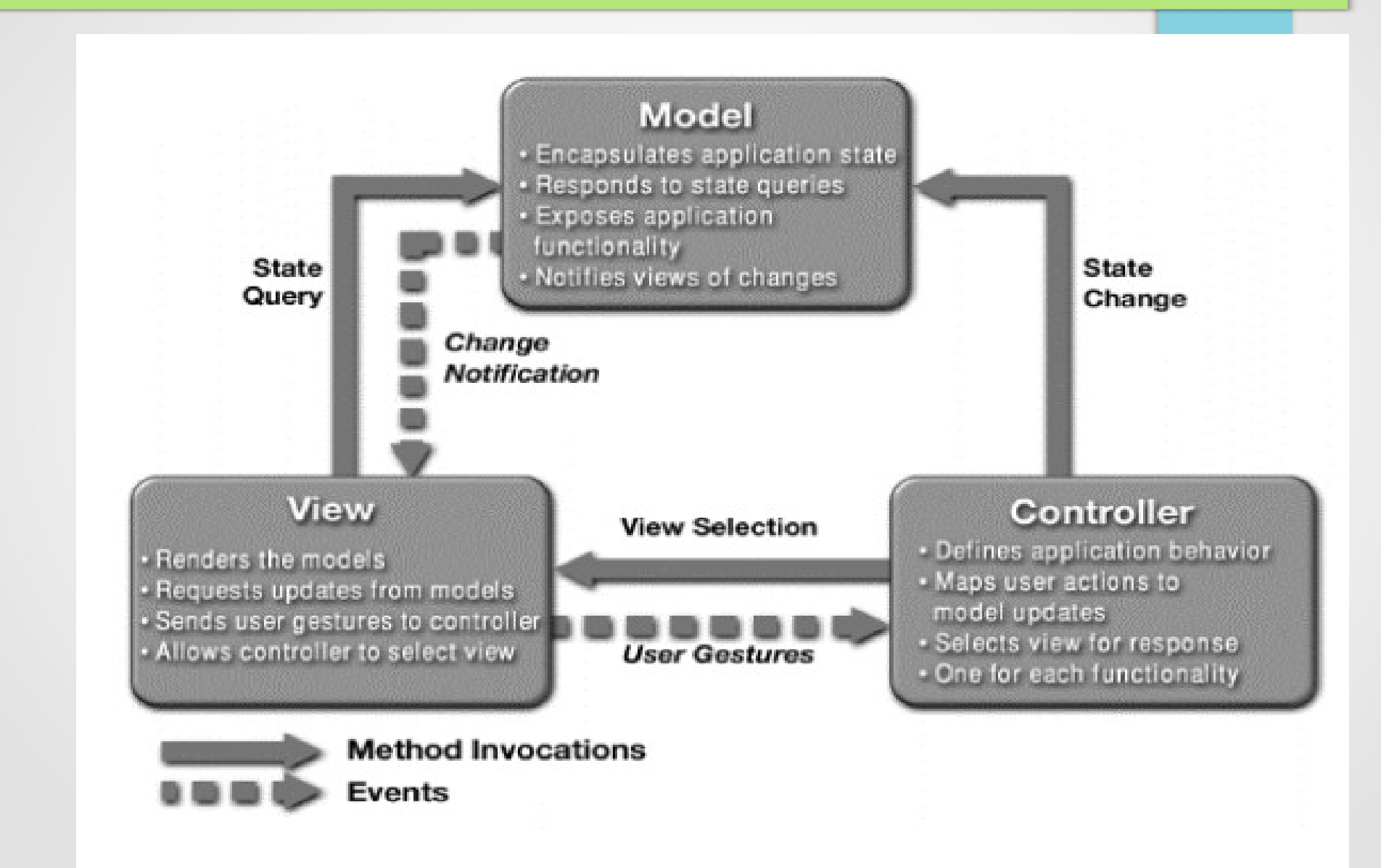

# El modelo

# Será el encargado de todo lo relacionado con la base de datos.

A él le pedimos los datos y le brindamos la información nueva que debe guardar.

# Entidad Publicación

 class Publicacion(db.Model): pub\_id = db.StringProperty(required=True) titulo = db.StringProperty(required=True) year = db.IntegerProperty() precio = db.FloatProperty(required=True) editorial = db.StringProperty() autor = db.ReferenceProperty(Autor)

- Un método que recupere todas las publicaciones guardadas y devuelva una lista con ellas.
- Un método que recupere y devuelva una publicación en particular para mostrar sus datos.
- Un método que modifique y quarde el precio de una publicación en particular.

Devuelve una lista con las publicaciones guardadas:

def listado publicaciones(): q = Publicacion.all() q.order("titulo")  $resultados = []$  for p in q: resultados.append(p) return resultados

Devuelve una publicación en particular según su ID de publicación:

def get publicacion(pub id): q = Publicacion.gql( "WHERE pub  $id = 11$ ", pub id) return q.get()

Asigna el nuevo precio a una publicación en particular:

def modificar precio(pub id, nuevo precio):  $p = get$  publicacion(pub id) p.precio = nuevo\_precio p.put() return p

#### La vista

# Son los archivos HTML en donde presentamos la información al usuario y donde obtenemos su entrada (nuevo valor para el precio).

#### La vista

App Engine usa plantillas para construir HTML dinámico según los datos de la aplicación.

Se puede usar cualquier sistema de plantillas para Python (EZT, Cheetah, ClearSilver, Quixote, Django, etc.).

webapp ya viene con el sistema de plantillas de Django incluido.

#### Plantillas

Listado de publicaciones en una lista desplegable:

<select name="pub\_id\_seleccionada"> {% for p in publicaciones %}  $\leq$  <option value=" $\{ \}$  p.pub id  $\}$ "> {{ p.titulo }} </option> {% endfor %} </select>

# El controlador

# Es la conexión entre el modelo y la vista.

Recibe la entrada del usuario, invocando los métodos del modelo y transfiriendo los resultados a la vista.

# Servicios del controlador:

- Servicio 1: devuelve la pantalla principal con el listado de publicaciones disponibles.
- Servicio 2: recibe el ID de una publicación (la seleccionada en el listado) y muestra el formulario que permite modificarle el precio, junto con información adicional.
- Servicio 3: recibe el nuevo precio ingresado por el usuario, y es quien le dice al modelo que persista este nuevo valor.

Servicios del controlador:

# Cada servicio es una clase distinta que hereda de webapp.RequestHandler.

Como si fueran servlets distintas.

# Servicio 1

 class ListadoPrecios( webapp.RequestHandler): def get(self): p = PubModel.listado\_publicaciones() template values =  ${$ "publicaciones": p} html = template.render( "view/listado.htm", template\_values) self.response.out.write(html)

# Servicio 2

 class Precio(webapp.RequestHandler): def post(self): pid = self.request.get( "pub id seleccionada") p = PubModel.get\_publicacion(pid) template values =  ${``pub": p}$  html = template.render( "view/input\_precio.htm", template\_values) self.response.out.write(html)

# Servicio 3

 class Modificacion(webapp.RequestHandler): def post(self):

> pid = self.request.get("pub\_id\_actual") precio = float(self.request.get("precio")) p = PubModel.modificar\_precio(pid,

> > precio)

template values =  ${''pub'': p}$  html = template.render( "view/precio\_ok.htm", template\_values) self.response.out.write(html)

#### Acceso a los servicios

#### application = webapp.WSGIApplication(  $\blacksquare$  ("/s1", PubController.ListadoPrecios), ("/s2", PubController.Precio), ("/s3", PubController.Modificacion), ], debug=True)